# **PERSO change :: Plus-Modul**

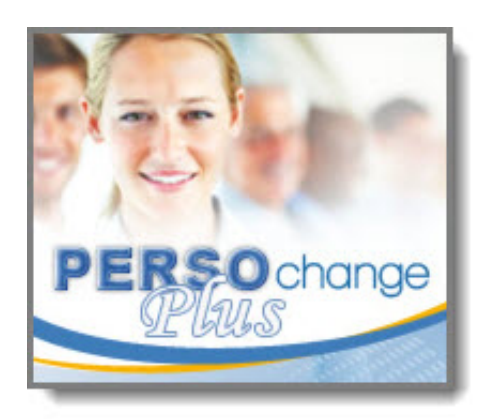

Das Plus-Modul unserer Software PERSO change für Personalveränderungen und elektronische Checklisten aller Art bietet gegenüber der Standardversion folgende Zusatzfunktionen:

#### **Sachvorgänge ohne Personalbezug**

Hierbei handelt es sich um die umfangreichste Erweiterung. Zahlreiche Anwender sind in den vergangenen Monaten/Jahren mit der Fragestellung auf uns zugekommen, aus welchem Grund PERSO change "nur" für Personalveränderungen bzw. Vorgänge, die konkret einem Mitarbeiter des Unternehmens zuzuordnen sind, genutzt werden kann.

Eine berechtigte Frage, wie wir finden!

Aus diesem Grund haben wir uns dazu entschieden, in PERSO change "Sachvorgänge" zu implementieren. Hiermit können Sie nun jeden beliebigen Vorgang, egal ob dieser personal- oder sachbezogen ist, abbilden.

Somit ist es zukünftig möglich, beispielsweise Kreditanträge, Wertpapierverkäufe (Dokumentation), Hausmeinung, Urlaubsanträge, Kundenbeschwerden, Nachlassbearbeitung und dergleichen mehr mit PERSO change abzubilden.

Im Stammdatenbereich entscheidet der Anwender selbst, welche Vorgangsarten sogenannte "Personalvorgänge" und welche Vorgangsarten "Sachvorgänge" darstellen. Jeder Vorgang kann wiederum über völlig individuelle Feldprofile und beliebig lange Aufgabenlisten mit beliebig vielen Abhängigkeiten verfügen. PERSO change "Plus" ist somit ab sofort ein vollwertiger Workflowgenerator, der jeden beliebigen Unternehmensprozess abbilden kann.

#### **"Prüfer"-Funktion**

Insbesondere unter Berücksichtigung der neuen Möglichkeit, auch sogenannte Sachvorgänge anzulegen, wurde eine "Prüferfunktion" implementiert.

Mit dieser Funktion können Sie zukünftig innerhalb einer Aufgabe Interaktionen unterschiedlicher Verantwortlicher erzwingen. Die regulär verantwortlichen Personen haben in solchen Aufgaben zukünftig nur noch die Möglichkeit, den Status der Aufgabe auf "umgesetzt" oder "nicht relevant" zu stellen. Ist dies geschehen, informiert das System automatisch den/die definierten "Prüfer" dieser Aufgabe und bittet um die abschließende Prüfung. Erst dann wird im Rahmen der durchgeführten Prüfung der Status der Aufgabe auf "erledigt" gestellt.

Um derartige Konstellationen abbilden zu können, waren in früheren Versionen der Software immer zwei Aufgaben erforderlich. In der ersten Aufgabe wurde die Umsetzung dokumentiert, anschließend wurde die zweite Aufgabe verteilt, in der die Prüfung dokumentiert wurde.

Somit lassen sich solche Herausforderungen zukünftig deutlich schlanker in Form einer einzigen Aufgabe abbilden. Sollte vor der Umsetzung noch eine elektronische Genehmigung durch einen oder mehrere Kompetenzträger erforderlich sein, ist dies ebenfalls als zusätzlich vorgeschalteter Schritt innerhalb der Aufgabe möglich. Somit können Sie zukünftig Entscheidung, Umsetzung und Prüfung in einer einzigen Aufgabe abbilden.

### **"4-Augen-Prinzip" kann erzwungen werden**

In Anlehnung an die neue Prüferfunktion können Sie zukünftig einstellen, dass vom System ein "Vieraugenprinzip" erzwungen wird. In der Praxis bedeutet dies, dass die Personen, die die Umsetzung einer Aufgabe dokumentiert haben, nicht auch gleichzeitig die Prüfung derselben Aufgabe vornehmen können. Das Vieraugenprinzip kann optional pro Aufgabe in der Aufgabenvorlage definiert werden und wird vom System vollautomatisch überwacht.

### **"Erledigte" und "Unzutreffende" Aufgaben können aus Ansicht der "aktiven Vorgänge" herausgefiltert werden**

Hierbei handelt es sich wiederum um eine Funktion, die die Übersichtlichkeit innerhalb der Anwendung deutlich verbessert. Sie können in der Konfiguration einstellen, dass Aufgaben, die sich bereits im Status "erledigt" oder "unzutreffend" befinden, nicht mehr in den Ansichten der "aktiven Vorgänge" angezeigt werden, was die Gesamtanzahl aller Dokumente deutlich reduziert.

### **Abhängigkeiten auf Basis bestimmter Vorgangsarten steuerbar**

Für den Fall, dass Sie einzelne Aufgaben von anderen Aufgaben abhängig gemacht haben, so galt diese Abhängigkeit grundsätzlich.

Problematisch war dies dann, wenn Sie einen Vorgang definiert haben, der nur eine dieser beiden Aufgaben enthielt. In dem Fall wurde die abhängige Aufgabe nie verteilt und es war erforderlich, eine zusätzliche Aufgabenvorlage anzulegen. Mit dieser Funktion können Sie festlegen, dass Abhängigkeiten nur bei bestimmten Vorgangsarten gelten. Somit besteht nicht mehr die Notwendigkeit, zusätzliche Aufgabendokumente zu erzeugen, wenn Abhängigkeiten nur punktuell bestehen.

### **Erledigte Aufgaben können "Eigene Felder" an andere Aufgaben übergeben**

Diese sehr nützliche Funktion ist in der Lage, Informationen aus den "eigenen Feldern" einer Aufgabe in eine separate Tabelle einer anderen Aufgabe (oder mehreren Aufgaben) zu übergeben. Häufig ist es so, dass Aufgaben-Empfänger für die Erledigung ihrer Aufgabe Informationen von anderen Kollegen benötigen, die andere Aufgaben zu erledigen hatten.

Somit war es früher notwendig, dass eine Direktverlinkung von einer Aufgabe in eine andere implementiert wurde, um die notwendigen Informationen einsehen zu können. Zukünftig können Sie einstellen, dass nach der Erledigung der Aufgabe 1 automatisch die vom Aufgaben-Verantwortlichen hinterlegten Zusatzinformationen der "eigenen Felder" in eine oder auch mehrere andere Aufgaben übertragen werden. Somit erhalten die Aufgaben-Verantwortlichen der folgenden Aufgaben alle Informationen auf einen Blick in ihrer eigenen Aufgabe, ohne in andere Aufgaben verzweigen zu müssen. Ein Beispiel zur Verdeutlichung:

Der Vorgesetzte eines neuen Mitarbeiters muss in seiner Aufgabe den Vertreter des neuen Mitarbeiters benennen. Dieser trägt in seiner Aufgabe somit in ein "eigenes Feld" den Namen des Vertreters des neuen Mitarbeiters ein. Ein anderer Mitarbeiter der EDV-Organisation muss nun diesen Vertreter beispielsweise in das entsprechende Anwendungsverfahren eintragen. Damit dieser aber weiß, wer der neue Vertreter ist, benötigt er normalerweise einen Zugriff auf die Aufgabe des Vorgesetzten, was den gesamten Prozessablauf deutlich verzögert.

Zukünftig kann der benannte Vertreter (oder auch beliebige weitere Informationen aus den "eigenen Feldern") direkt in die Aufgabe der EDV-Organisation übertragen werden, sodass diese direkt mit der Umsetzung der Aufgabe beginnen kann, ohne auf die vorherige Aufgabe zugreifen zu müssen. Es ist auch möglich, nicht nur die Feldinformationen einer Aufgabe in eine andere zu übertragen, sondern auf Wunsch auch die "eigenen Felder" beliebig vieler anderer Aufgaben.

## **Aufgabenfilter**

Generell werden bei der Neuanlage eines Vorganges immer alle Aufgaben für die Aufgabenkette herangezogen, die der Vorgangsart zugeordnet sind. Wenn Sie einige Aufgaben aber aufgrund eines bestimmten Umstandes im neuen Vorgang einmal nicht benötigen, können Sie diese mit den sogenannten Aufgabenfiltern unberücksichtigt lassen.

Die Aufgabenfilter werden zunächst einmal in der "Vorgangsart" definiert. Anschließend können Sie in den "Aufgabenvorlagen" diese Filter in beliebiger Anzahl zuordnen.

Bei der Neuanlage eines Vorganges besteht dann die Möglichkeit, einen konkreten Filter auszuwählen. In dem Fall werden nur die Aufgaben in die Aufgabenkette eingebunden, die diesem Filter zugeordnet sind oder keine Filterzuordnung enthalten. Alle anderen Aufgabenvorlagen bleiben unberücksichtigt!

Auf diese Weise ist es möglich, Aufgaben optional aus einem Vorgang auszuschließen, ohne beispielsweise diese als Wahlaufgabe definieren zu müssen, da sie durch die Filter von vornherein unberücksichtigt bleiben. Das Ergebnis dieser Steuerungsfilter ist, dass mitunter mehrere, bisher notwendige unterschiedliche Vorgangsarten, die sich bezüglich der zugehörigen Aufgaben weitestgehend ähnelten, nun zusammengelegt werden können, da die optionalen Aufgaben einfach über die Filter gesteuert werden.

Die in der Vorgangsart hinterlegten Aufgabenfilter können in den Aufgabenvorlagen sowohl als "Positiv-" wie auch als "Negativfilter" benutzt werden, um die Aufgabe einzubinden oder diese auszuschließen. In Abhängigkeit der konkreten Situation kann mal die eine und mal die andere Variante der einfachere Weg sein. Auch eine Kombination aus beiden Filtersteuerungen ist möglich.

Ein Beispiel zur Verdeutlichung:

Sie haben drei verschiedene Vorgangsarten, nennen wir sie "Neueinstellung Mitarbeiter", "Neueinstellung Reinigungskraft" und "Neueinstellung Verbundpartner". Die Aufgaben dieser drei Vorgangsarten sind bis auf wenige Ausnahmen identisch. Wenn Sie nun beispielsweise in der Vorgangsart "Neueinstellung Reinigungskraft" keine Aufgaben benötigen, die sich mit der Kompetenzvergabe befassen, ordnen Sie diesen Aufgabenvorlagen einfach einen Filter zu. Im Ergebnis werden diese Aufgaben bei der Neuerstellung eines Vorganges dann nur angelegt, wenn sie dem gewählten Filter entsprechen, andernfalls werden sie ignoriert. Der Filter könnte also beispielsweise "keine Kompetenzaufgaben" heißen oder schlicht "Neueinstellungen außer Reinigungskräfte".

Durch diese neue Funktion können Sie bisher sich nur leicht unterscheidende Vorgangsarten in eine Vorgangsart zusammenführen und die differenzielle Aufgaben lediglich über die entsprechenden Filter steuern, was das gesamte Handling der Applikation erheblich vereinfacht.

[PERSO change - Produktseite](https://notesanwendungen.de/perso-change.html) | [Modul im Shop bestellen](http://remboy.de.cloud3-vm223.de-nserver.de/shopware/zubehoer-und-optionen/70/perso-change-plus)